## 4.入札締切通知書の受理

入札締切通知書が到着したのでお知らせ致します。 入札締切通知書が発行される 電子入札システムにて通知書を確認してください。 メール画面 と、連絡先E-mail宛てに通知 書発行主旨のメールが届きま す。 調達案件番号: 201102000420200482 調達案件名称:◇◇◇◇◇◇◇◇◇◇湖修工事 。<br><br>入札方式名称:指名競争入札 電子入札システムにログイン 調達機関名称:長崎市 後、以下の操作により通知書 を確認します。 貴社登録番号: 201100000001803 貴社登録名称:長崎市建設 ▽△店 入札締切通知書 発行日時 : 令和〇〇年〇月〇〇日 〇〇時〇〇分 【注意事項】 送信元メールアドレスに、ご質問等のメールを返信 しないで下さい 長崎市電子入札システム ヘルプデスク TEL: 095 (829) 1360 長崎市電子入札システム URL : http://www.city.nagasaki.lg.jp/jigyo/320000/321000/p023272.html 

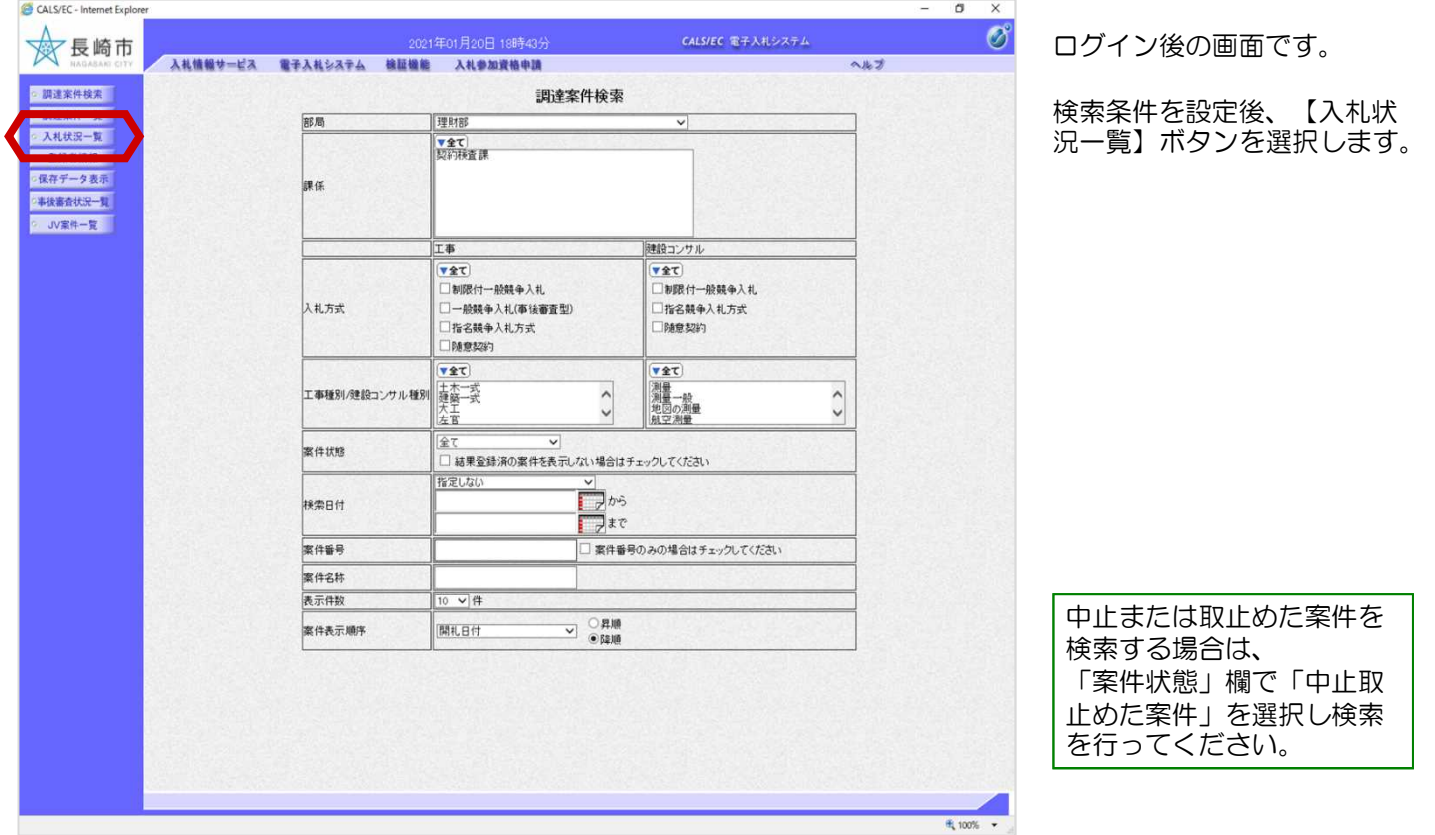

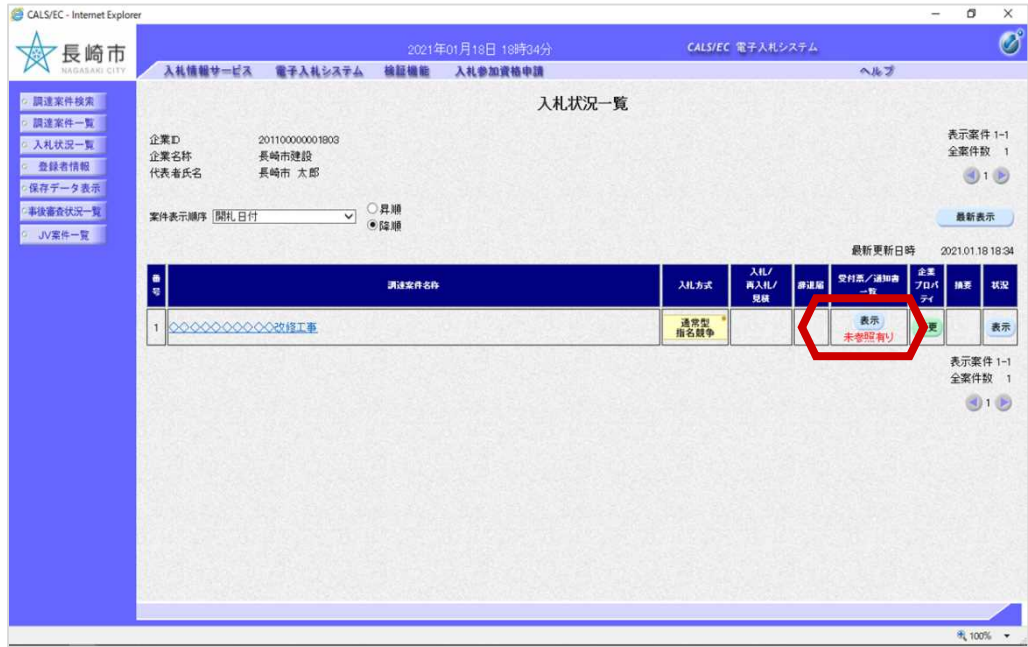

入札状況一覧画面が表示さ れます。

入札締切通知書を確認する 案件の「受付票/通知書一 覧」の【表示】ボタンを選 択します。

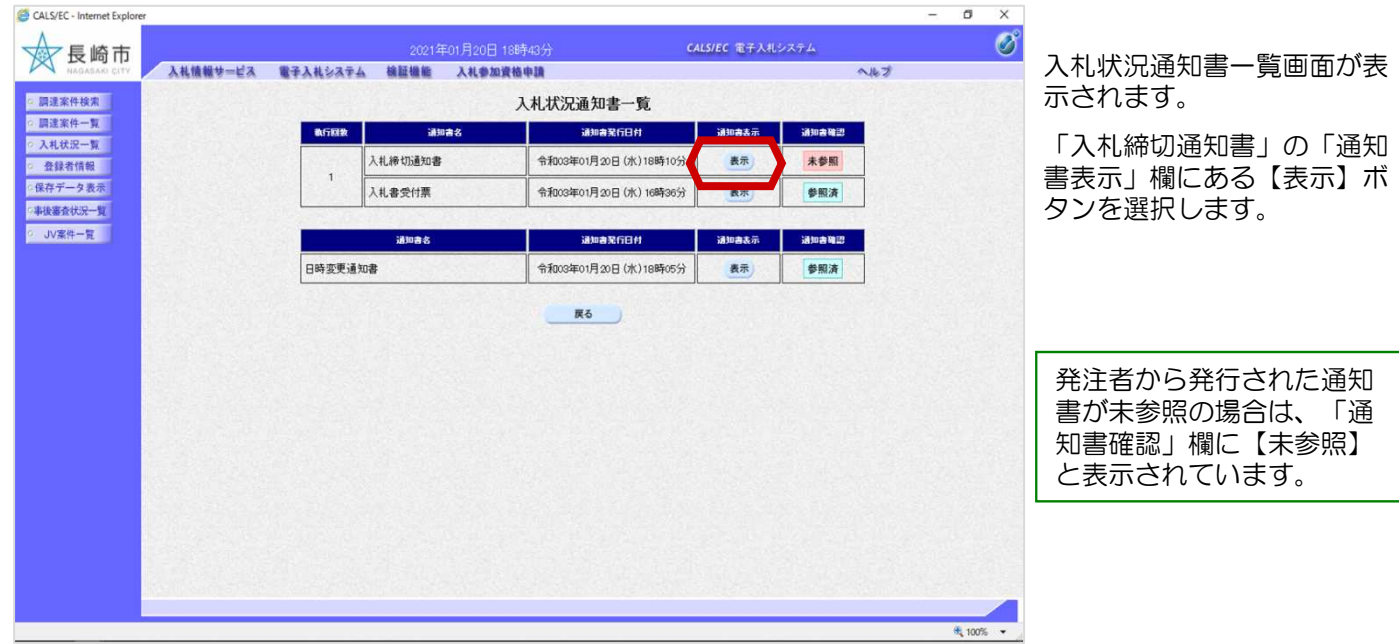

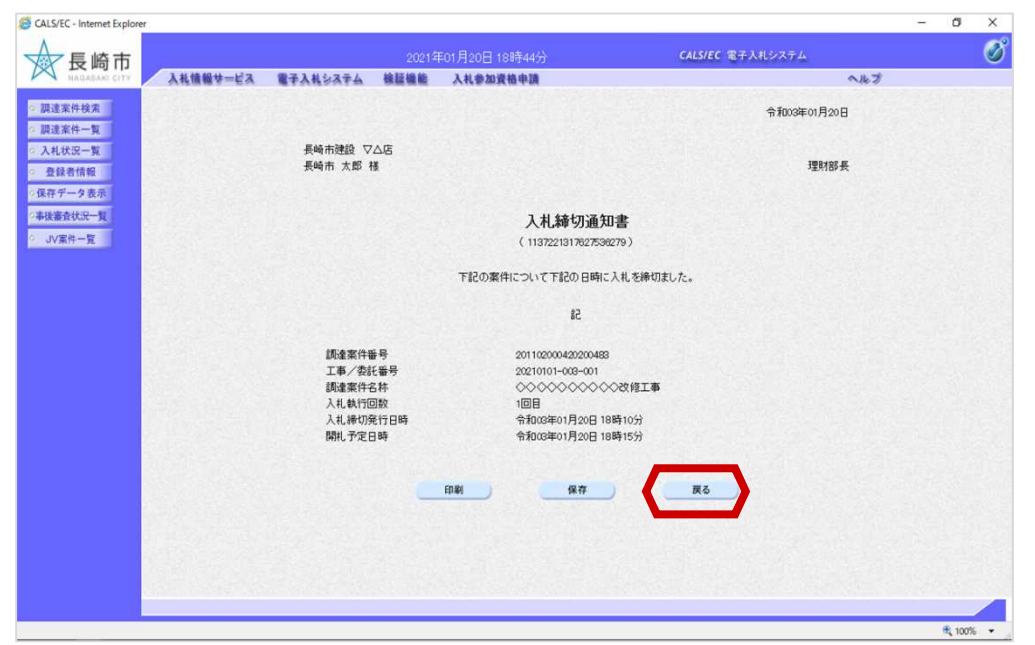

入札締切通知書が表示されま す。

内容を確認し、【戻る】ボタ ンを選択します。

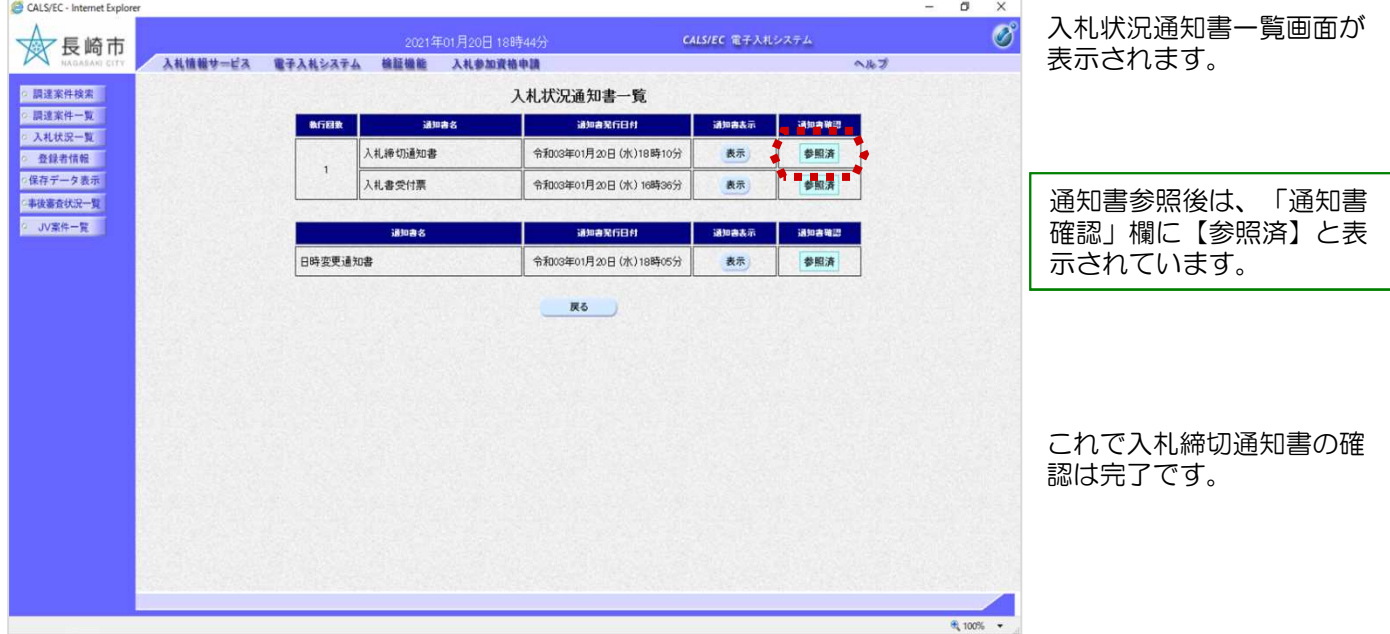